### Работа с изображениями.

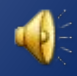

## Программа для работы с изображением

### • https://faststone-image-viewer.ru/

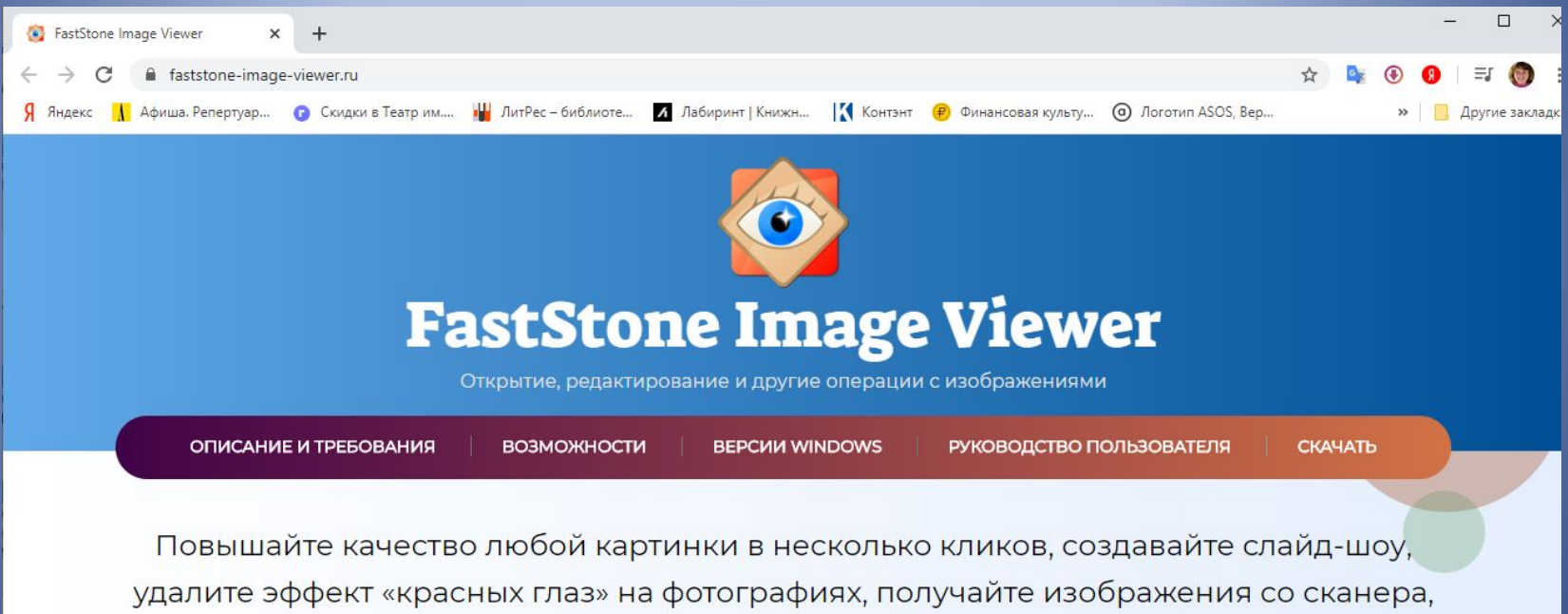

добавляйте спецэффекты и множество других возможностей — скачайте программу для просмотра фотографий FastStone Image Viewer.

Что это такое:

FastStone Image Viewer - это бесплатная программа для открытия и обработки редких и популярных форматов

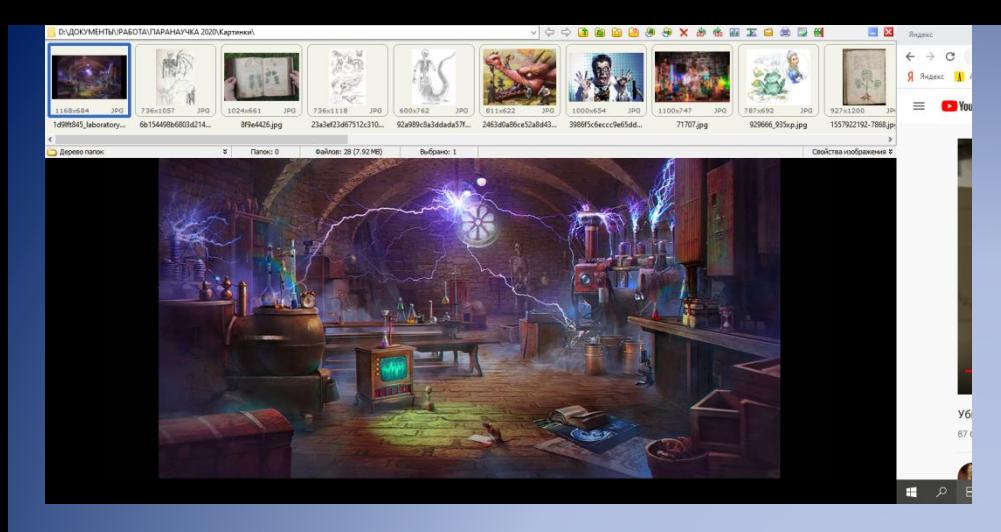

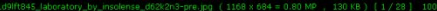

Файл, слайдшоу **TA** Oncourtu

Compassina Kak **Consposars Hodpanesse**<br> **E** Cheans<br> **E** Charlasov

E desarra passen/DPI<br>Sacroo Havenina passen<br>Havenina passen koncra

**M** Ofoensa R Knowsponawe и ретушь • Убрать красные глаза .<br>Цвета 

<mark>г<sup>4</sup></mark> Короенция цветов E Kopenare vooren)<br>E Kopenare vooren)<br>A Persocradesmarten

Эффекты<br><u>Рамка</u><br>Водяний ценк<br><u>Эсни</u><br>Дениа

Отменять действие

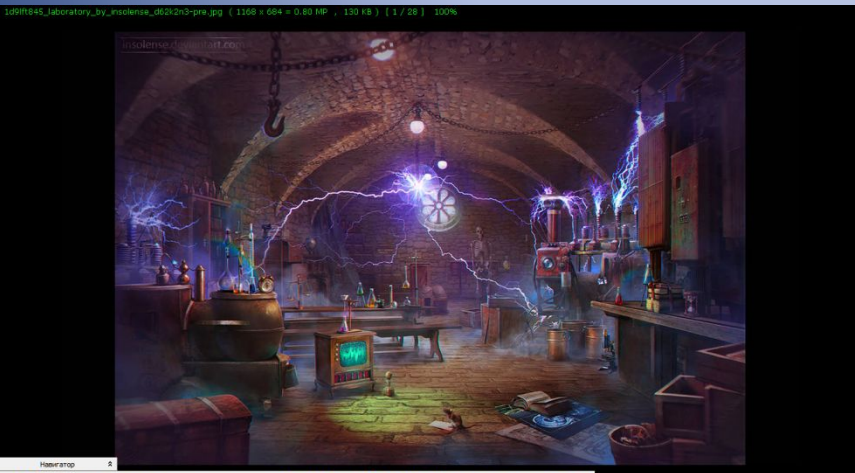

**Q & B B B Q Q Q Mons. 100% F O- H & & & & & & & M B A B B D H** 

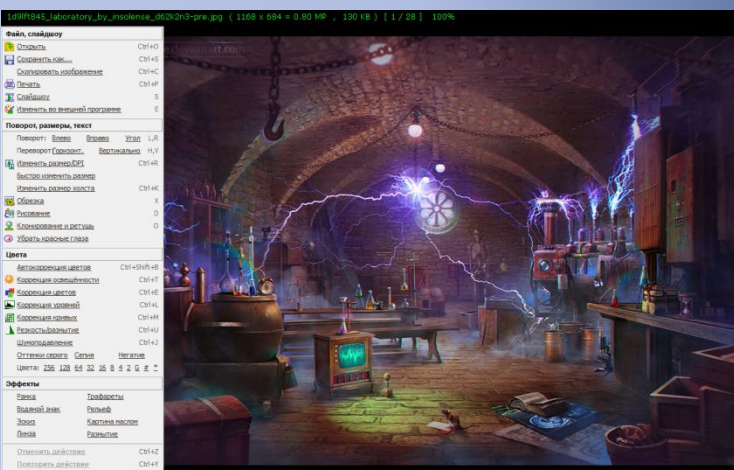

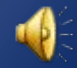

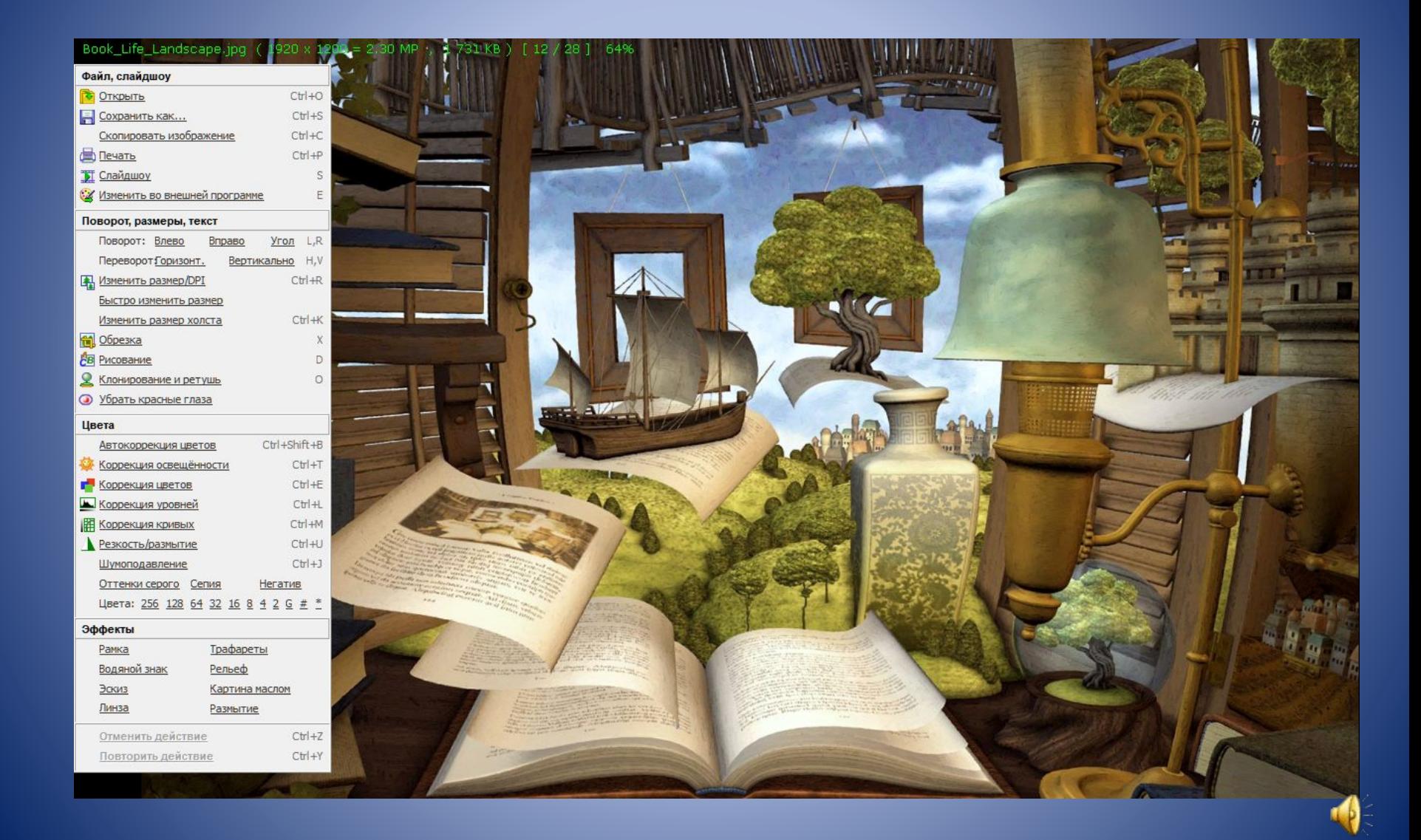

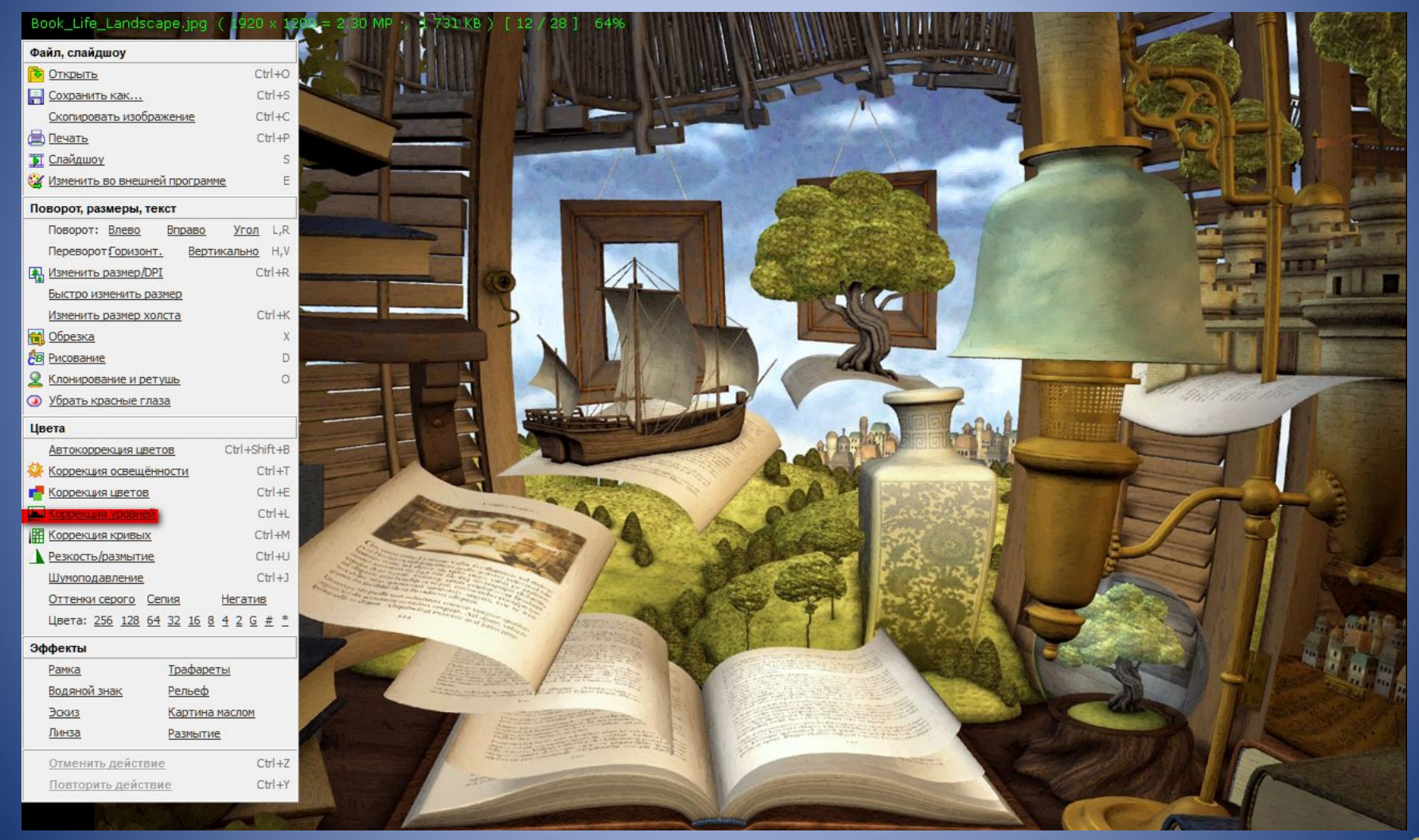

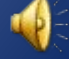

### Коррекция уровней Book\_Life\_Landscape.jpg (  $20 \times 120$ Файл, слайдшоу  $\odot$  RGB Открыть  $CtrI + O$ Сохранить как...  $Ctr|+S$ Скопировать изображение  $Ctr1+C$ **В** Печать  $Ctrl + P$ • Слайдшоу 62 Изменить во внешней программе E Поворот, размеры, текст Поворот: Bneeo Bnpaso Угол L,R Переворот Горизонт. Вертикально Н, V Изменить размер/DPI  $Cb1 + R$ Быстро изменить размер Изменить размер холста  $Ctr$   $+K$ **Презка**  $\overline{0}$  $\div$ **В Рисование** D • Клонирование и ретушь  $\circ$ • Убрать красные глаза ▲  $\boxed{0}$ Автокоррекция цветов Ctrl+Shift+B  $Ctr1+T$ Коррекция освещённости Г<sup>о</sup> Коррекция цветов  $Ctrl + E$ Коррекция уровней  $Ctr1+L$ Коррекция кривых  $Cb1+N$

Цвета

Резкость/размытие

Шумоподавление

Водяной знак Эскиз

Отменить действие

Повторить действие

Эффекты Рамка

Линза

Оттенки серого Сепия

Цвета: 256 128 64 32 16 8 4 2 9 ∉ 2

Трафареты Рельеф

Размытие

Картина наслон

 $Ctr1+U$ 

 $Ctr(+)$ 

 $Ctr1+2$ Ctrl+Y

Негатив

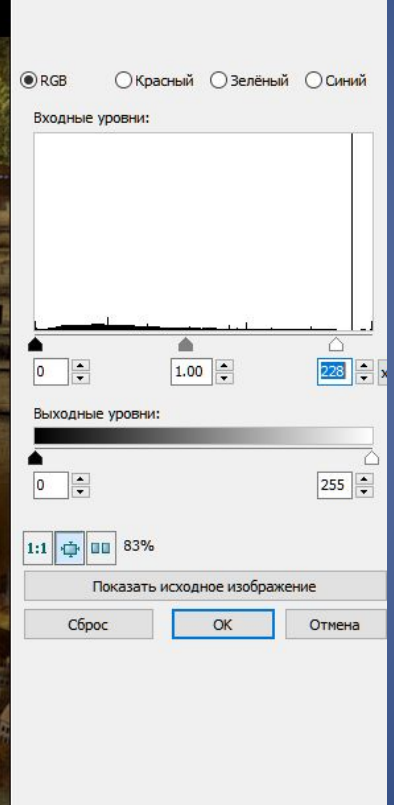

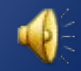

 $\overline{\times}$ 

### Book\_Life\_Landscape.jpg 920 x  $12$ Файл, слайдшоу Открыть  $Ctr1+O$ Сохранить как...  $CtrI + S$ Скопировать изображение  $Ctr|+C$  $Ctr| + P$ **В** Печать Слайдшоу S. Изменить во внешней программе  $\mathsf E$ Поворот, размеры, текст Поворот: Влево  $Yron$   $L,R$ Вправо Переворот Горизонт. Вертикально H,V Изменить размер/DPI  $Ctr$   $+$ R Быстро изменить размер Изменить размер холста  $Ctr$   $+K$ **По** Обрезка X **В Рисование** D <u>9</u> Клонирование и ретушь  $\circ$ • Убрать красные глаза Цвета Автокоррекция цветов Ctrl+Shift+B Коррекция освещённости  $CtrI + T$  $Ctrl + E$ e e Коррекция уровней  $Ctrl + L$  $CtrI + M$ Коррекция кривых  $Ctr|+U$ Резкость/размытие Шумоподавление  $CtrI+J$ Оттенки серого Сепия Негатив Цвета: 256 128 64 32 16 8 4 2 G # \* Эффекты Трафареты Рамка Рельеф Водяной знак Картина маслом Эскиз Линза Размытие  $CtrI + Z$ Отменить действие  $CtrI+Y$ Повторить действие

Коррекция цветов

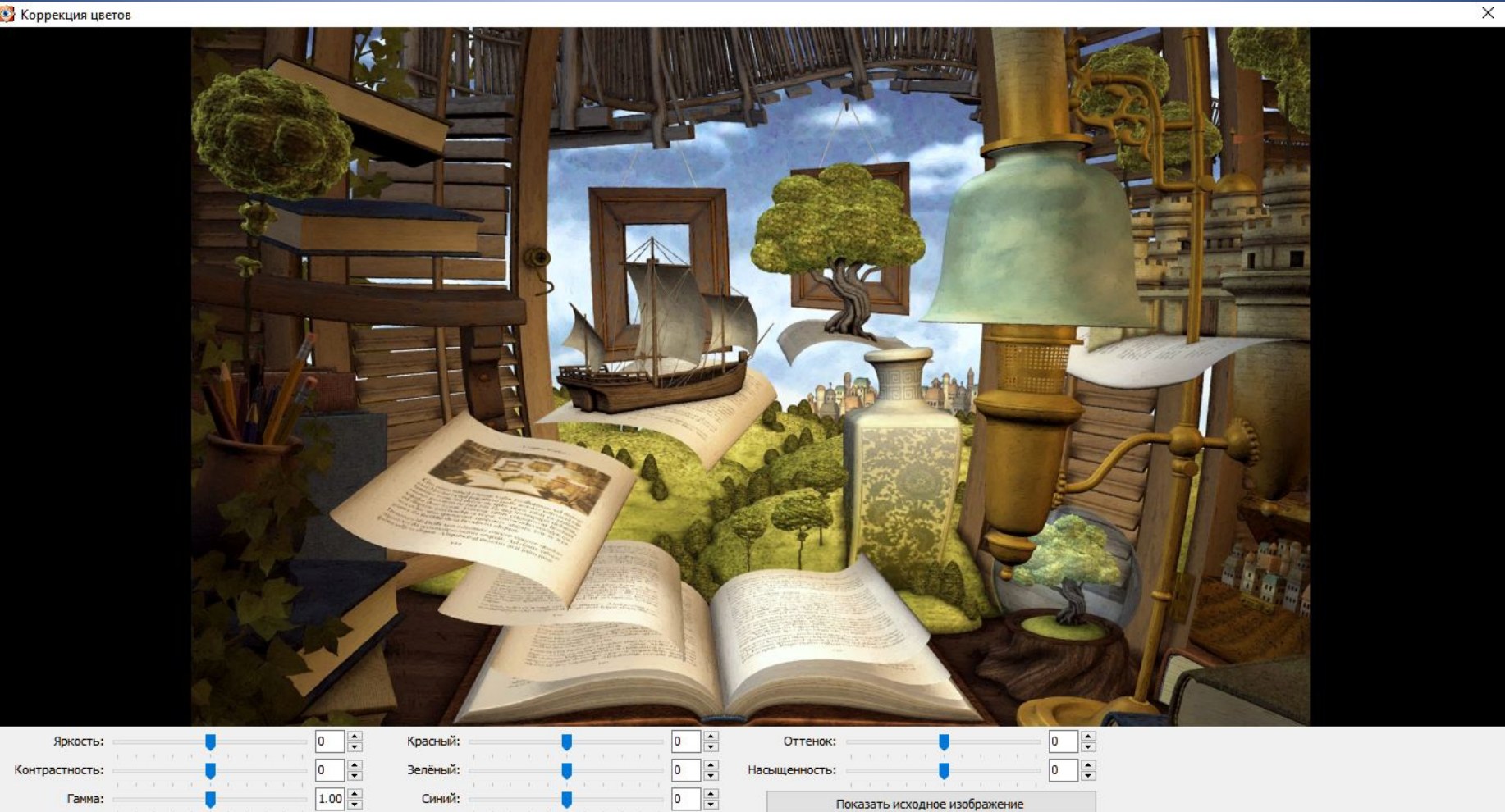

• Для точной настройки вращайте ролик мыши над движком

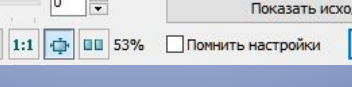

 $OK$ 

Отмена

Сброс

### Поиск картинок

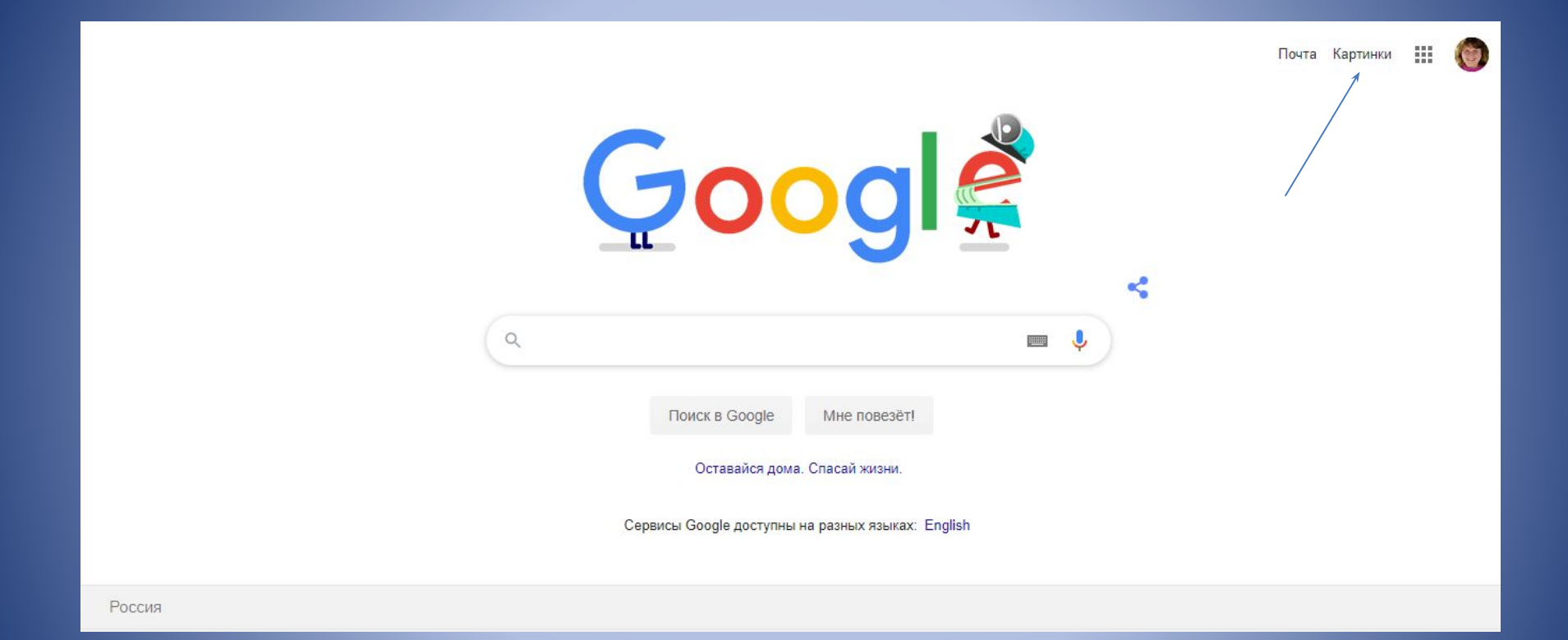

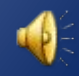

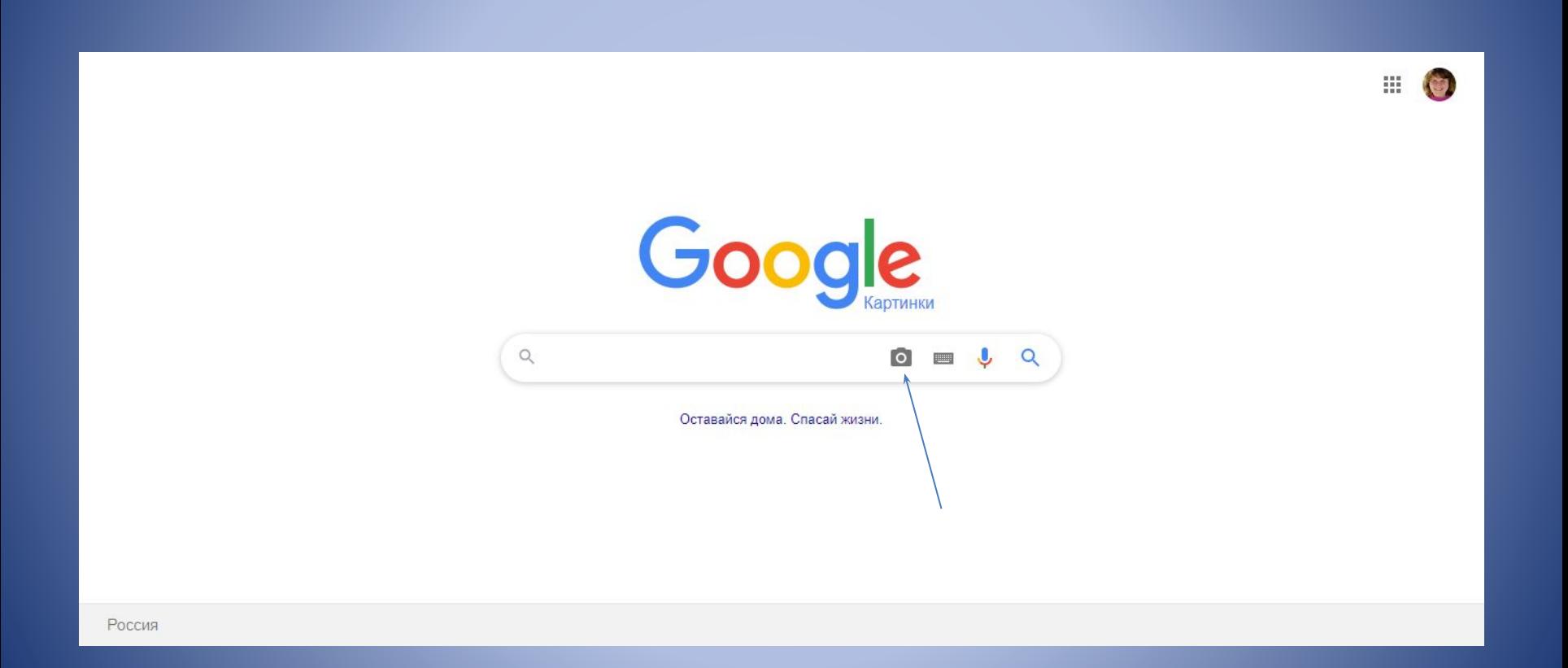

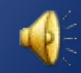

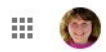

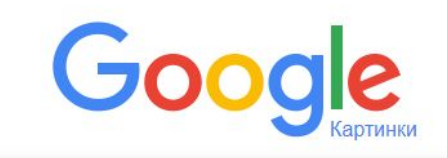

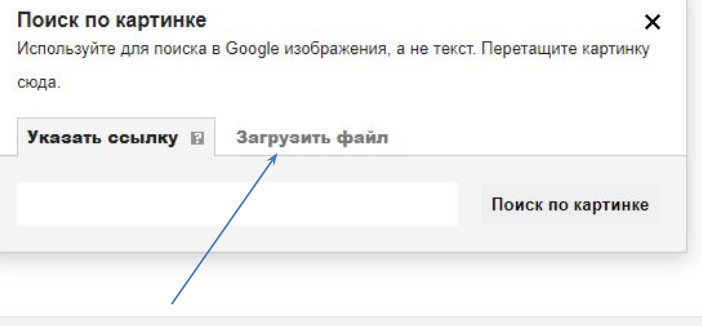

Россия

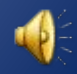

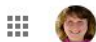

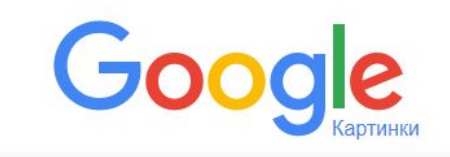

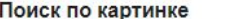

Используйте для поиска в Google изображения, а не текст. Перетащите картинку

 $\mathsf{x}$ 

сюда.

Указать ссылку Загрузить файл В

Выберите файл Файл не выбран

Россия

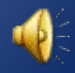

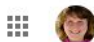

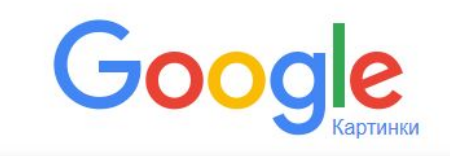

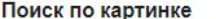

Используйте для поиска в Google изображения, а не текст. Перетащите картинку

 $\mathsf{x}$ 

сюда.

Указать ссылку Загрузить файл В

Выберите файл Файл не выбран

Россия

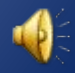

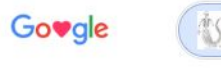

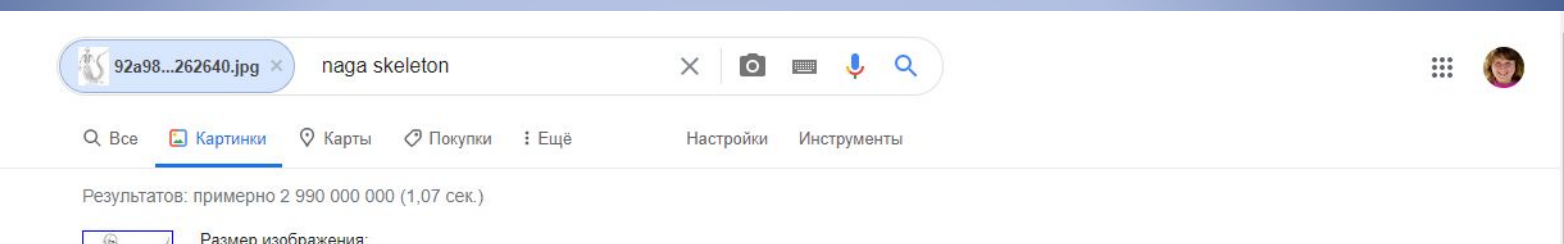

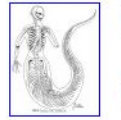

Размер изображения:  $600 \times 762$ 

Есть изображения других размеров: Все размеры - Маленькие - Средние

Запрос, который может быть связан с изображением: naga skeleton

www.wowhead.com > ... > Other ▼ Перевести эту страницу

### Intact Naga Skeleton - Item - World of Warcraft - Wowhead

It is looted from Voidscale Trenchstalker. In the Other Items category. Added in World of Warcraft: Battle for Azeroth. Always up to date with the latest patch.

wow.gamepedia.com > Intact\_Naga\_Skeleton ▼ Перевести эту страницу Intact Naga Skeleton - Wowpedia - Your wiki guide to the ... Intact Naga Skeleton has a chance to drop from the following hydras in Nazjatar:

Похожие изображения

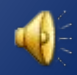

# Удачи!

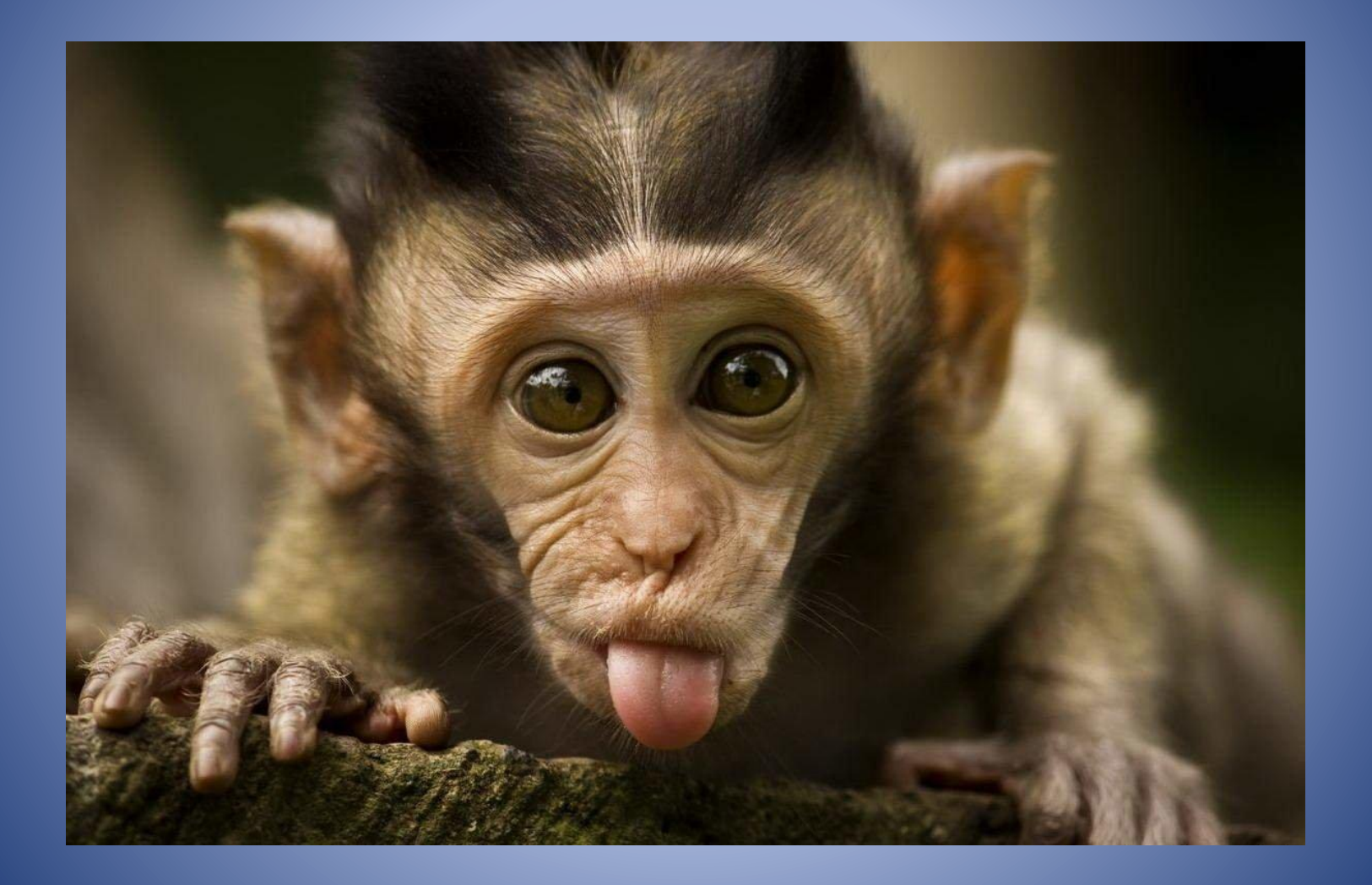

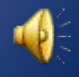